# **How To: Deal with Heteroscedasticity Using STATGRAPHICS Centurion**

**by** 

# *Dr. Neil W. Polhemus*

### **July 28, 2005**

## **Introduction**

When fitting statistical models, it is usually assumed that the error variance is the same for all cases. Whether performing an analysis of variance or fitting a regression model, the assumption of constant variance is important to insure that:

- (1) model parameters are estimated efficiently.
- (2) prediction limits and comparisons between different groups of cases are calculated properly.

The situation in which the error variance is different for different cases is referred to as *heteroscedasticity*.

In real life, it is not uncommon for the error variance to increase as the mean response increases. If the response follows a Poisson distribution, the variance will be proportional to the mean. In STATGRAPHICS Centurion, procedures such as *Poisson Regression* deal with non-constant variance as a matter of course. For other types of data, the manner in which the variance changes may not be known ahead of time and must therefore be determined from the data.

This case study discusses methods for identifying and dealing with heteroscedasticity. We will consider the use of both variance stabilizing transformations and weighted least squares.

## **Sample Data**

Our example is from the excellent book by Neter, Kutner, Wasserman, and Nachtscheim titled Applied Linear Statistical Models,  $4<sup>th</sup>$  edition (Irwin, 1996). They report on a study of 54 women aged 20 to 60 years old, where the goal was to determine the relationship between diastolic blood pressure and age. The data is contained in the file *howto6.sf6*, a small section of which is shown below:

| Subject | Age | <b>Blood Pressure</b> |
|---------|-----|-----------------------|
|         |     | 73                    |
|         | 21  | 66                    |
|         | 22  | 63                    |
|         | 26  | 79                    |
|         | 25  | 68                    |
|         | 28  |                       |

*Figure 1: First 6 Rows of Sample Data* 

© 2005 by StatPoint, Inc. 1

# **Step 1: Plot the Data**

The first step in analyzing any new set of data is to plot it.

#### **Procedure: X-Y Plot**

The data in this case involve two quantitative variables. To display the relationship between them, a simple *X-Y Scatterplot* will suffice. This plot is used so heavily in data analysis that it

may be invoked by pressing the *X-Y Scatterplot* button  $\mathbb{R}$  on the main toolbar. On the data input dialog box, indicate the variables to be plotted on each axis:

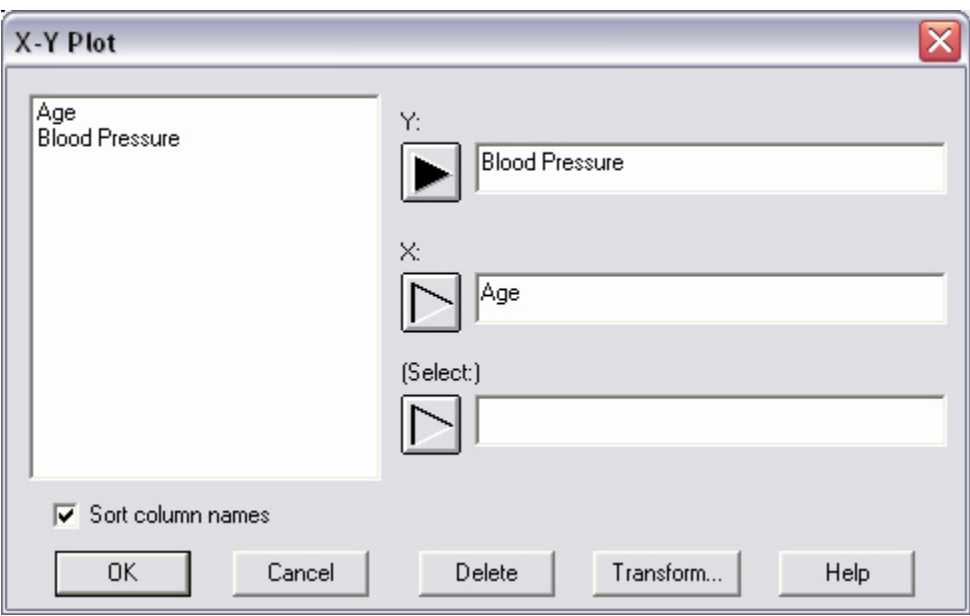

*Figure 2: Data Input Dialog Box for X-Y Scatterplot* 

The resulting plot displays the 54 observations:

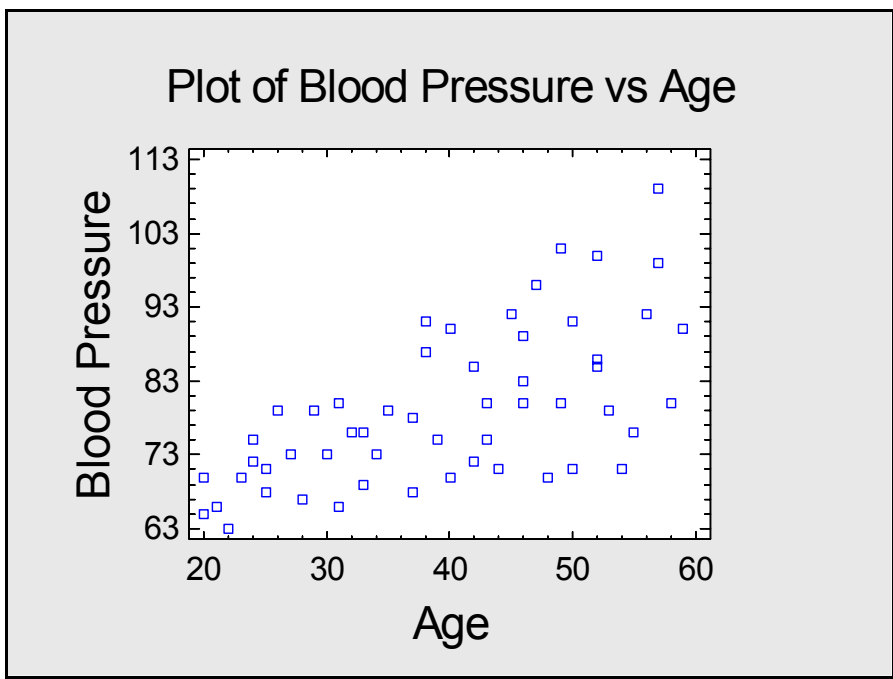

 *Figure 3: X-Y Scatterplot for 54 Subjects* 

There is a noticeable increase in both the mean blood pressure and the variability of blood pressure with increasing age.

# **Step 2: Fit a Linear Model to the Data**

The shape of the relationship in Figure 3 suggests that a linear model of the form

 $Y = a + bX + \varepsilon$ 

would model the data well, where

*Y* = blood pressure  $X = \text{age}$  $\varepsilon$  = random error

The random error is usually assumed to follow a normal (Gaussian) distribution with mean equal to 0 and variance equal to  $\sigma^2$ . In this case, the standard deviation of the error terms ( $\sigma$ ) appears to be a function of X.

#### **Procedure: Simple Regression**

To fit a straight line to this data using the usual least squares method, STATGRAPHICS Centurion provides a *Simple Regression* procedure:

- If using the Classic menu, select: *Relate One Factor Simple Regression.*
- If using the Six Sigma menu, select: *Improve Relate One Factor Simple Regression.*

Complete the data input dialog box as shown below:

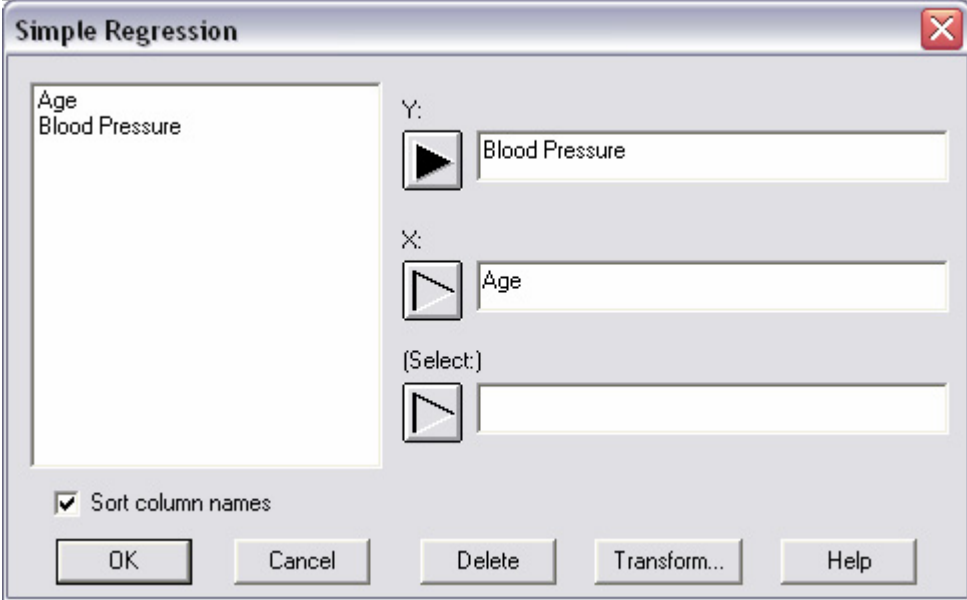

*Figure 4: Data Input Dialog Box for Simple Regression*

When OK is pressed, an analysis window will be generated containing a plot of the fitted model: © 2005 by StatPoint, Inc. 3

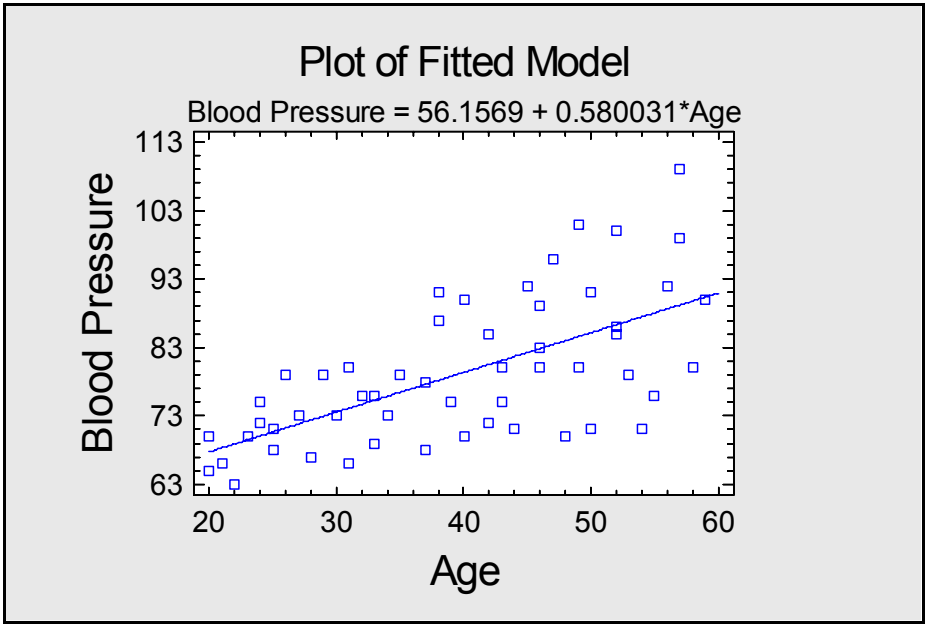

 *Figure 5: Fitted Linear Model Using Least Squares*

*Simple Regression* generates the model

$$
\hat{Y} = \hat{a} + \hat{b}X
$$

using ordinary least squares, which means that it finds the line for which the residual sum of squares

$$
SSE = \sum_{i=1}^{n} \hat{\varepsilon}_i^2 = \sum_{i=1}^{n} (Y_i - \hat{Y}_i)^2 = \sum_{i=1}^{n} (Y_i - \hat{a} - \hat{b}X_i)^2
$$

is as small as possible. Unfortunately, this weights a residual  $\hat{\varepsilon}$  of a given magnitude the same for all values of X, although a large residual is more significant when X is small (for this data), since the error variance at small X is less.

Also displayed in the analysis window is the *Analysis Summary*, which shows the estimated intercept and slope with their standard errors:

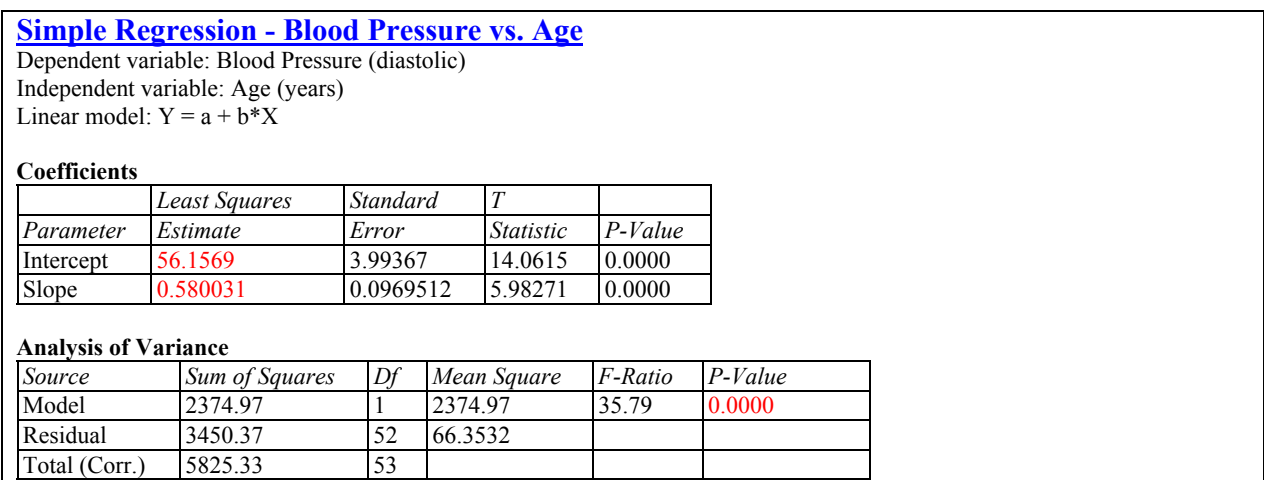

© 2005 by StatPoint, Inc. 4

Correlation Coefficient  $= 0.638511$ R-squared  $=$  40.7697 percent R-squared (adjusted for d.f.) =  $39.6306$  percent Standard Error of Est.  $= 8.14575$ Mean absolute error  $= 6.29301$ Durbin-Watson statistic =  $2.34294$  (P= $0.8754$ ) Lag 1 residual autocorrelation  $= -0.185587$ 

#### **The StatAdvisor**

The output shows the results of fitting a linear model to describe the relationship between Blood Pressure and Age. The equation of the fitted model is

Blood Pressure = 56.1569 + 0.580031\*Age

Since the P-value in the ANOVA table is less than 0.05, there is a statistically significant relationship between Blood Pressure and Age at the 95% confidence level.

The R-Squared statistic indicates that the model as fitted explains 40.7697% of the variability in Blood Pressure. The correlation coefficient equals 0.638511, indicating a moderately strong relationship between the variables. The standard error of the estimate shows the standard deviation of the residuals to be 8.14575. This value can be used to construct prediction limits for new observations by selecting the Forecasts option from the text menu.

The mean absolute error (MAE) of 6.29301 is the average value of the residuals. The Durbin-Watson (DW) statistic tests the residuals to determine if there is any significant correlation based on the order in which they occur in your data file. Since the P-value is greater than 0.05, there is no indication of serial autocorrelation in the residuals at the 95% confidence level.

*Figure 6: Simple Regression Analysis Summary*

The estimated model coefficients and standard errors are:

Intercept:  $56.1569 \pm 3.99367$ 

Slope:  $0.580031 \pm 0.0969512$ 

The overall R-squared statistic, which measures the proportion of variability in *Blood Pressure* that has been explained by the model, is approximately 40.8%.

When fitting a line to this data, it would be better to give less weight to a residual of a given magnitude for values of X where the error variance is large. There are two primary approaches normally used to do this:

- (1) Fit the model after applying a variance stabilizing transformation to Y. In many cases, a transformation such as a square root, logarithm, or reciprocal transforms the problem into a metric where the error variance is approximately constant. Ordinary least squares can then be applied in the transformed metric.
- (2) Fit the model using weighted least squares. In this case, the residuals are weighted inversely to their variance, and estimates of the intercept and slope are obtained by minimizing:

$$
SSE_w = \sum_{i=1}^{n} w_i \hat{\varepsilon}_i^2 = \sum_{i=1}^{n} w_i (Y_i - \hat{Y}_i)^2 = \sum_{i=1}^{n} w_i (Y_i - \hat{a} - \hat{b}X_i)^2
$$

The hard part, of course, is usually determining how the error variance changes so that an appropriate transformation or set of weights can be obtained.

# **Step 3: Examine the Error Variance**

An important step when fitting any statistical model is plotting of the residuals. In the *Simple Regression* procedure, a plot of the residuals  $\hat{\varepsilon}$  versus *X* may be created by pressing the Graphs

button  $\boxed{\begin{bmatrix} \frac{p}{q} \end{bmatrix}}$  and selecting *Residuals versus X*:

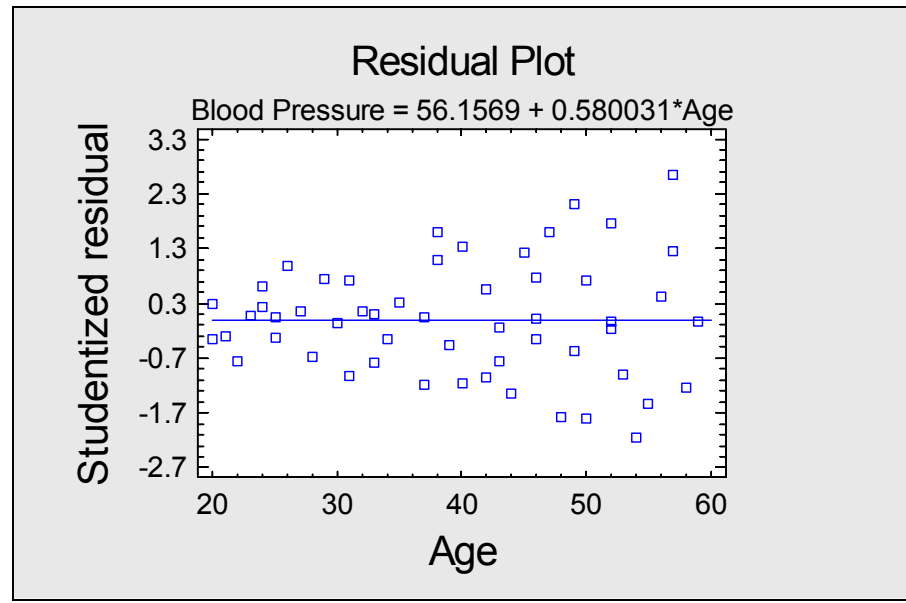

 *Figure 7: Plot of Residuals versus Age* 

Note the strong funnel shape, indicating that the error variance increases as X increases. To model the error variance:

1. Press the *Save results* button  $\Box$  on the analysis toolbar. Complete the dialog box as shown below to save the residuals to a column of datasheet A:

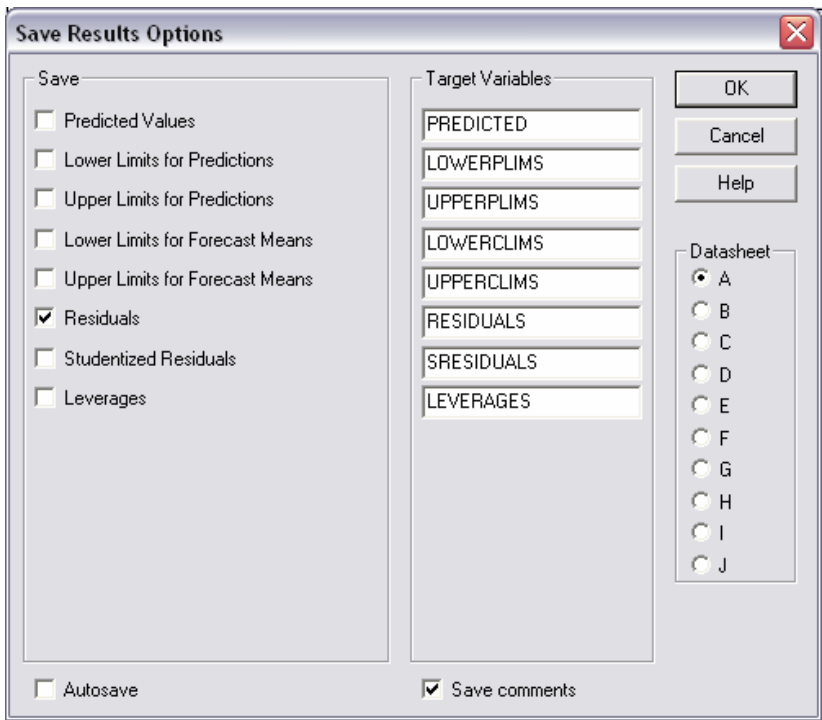

 *Figure 8: Dialog Box for Saving Results*  © 2005 by StatPoint, Inc. 6

- 2. Divide the data into several groups according the value of *Age* and estimate the standard deviation in each group. This is most easily done using the *Subset Analysis* procedure. You can run this procedure by:
	- o If using the Classic menu, select: *Describe Numeric Data Subset Analysis.*
	- o If using the Six Sigma menu, select: *Analyze Variable Data Multiple Sample Comparisons* – *Subset Analysis.*

Complete the data input dialog box as shown below:

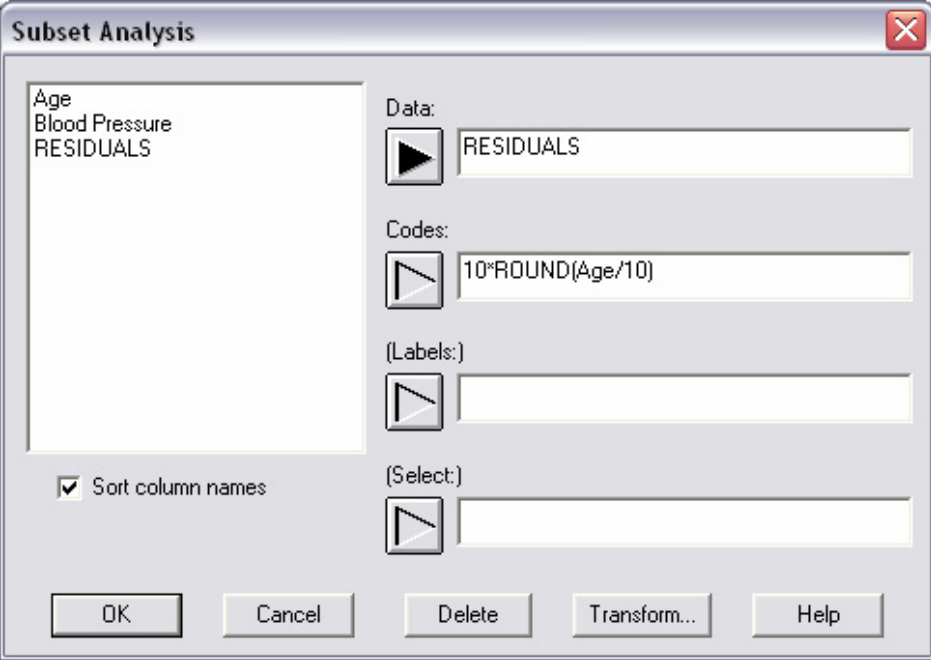

 *Figure 9: Data Input Dialog Box for Subset Analysis* 

The expression in the *Codes* field groups the *Residuals* by rounding *Age* to the nearest multiple of 10. The result is shown in the following *Scatterplot*, generated by default by the *Subset Analysis* procedure:

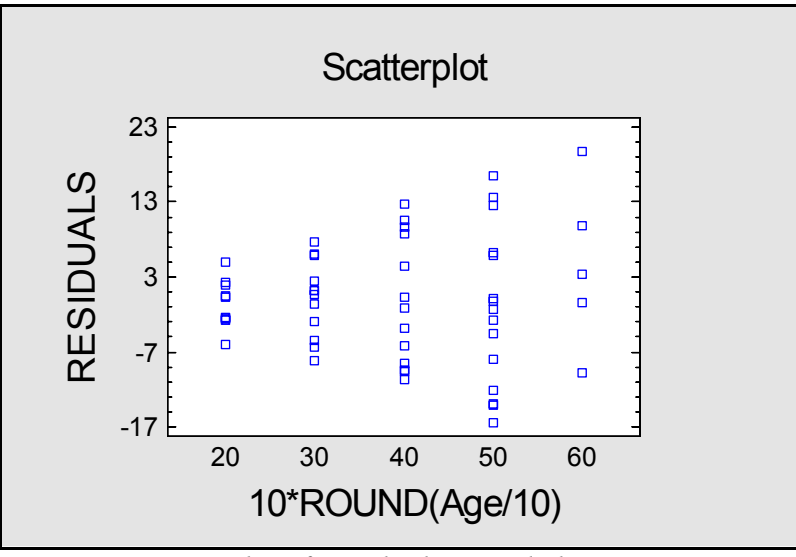

 *Figure 10: Scatterplot of Residuals Rounded into Groups* 

3. We can now press the *Graphs* button  $\boxed{\begin{bmatrix} 0 \\ 1 \end{bmatrix}}$  on the analysis toolbar and select the *Sigma Plot*. This plot displays the standard deviation for each group of observations:

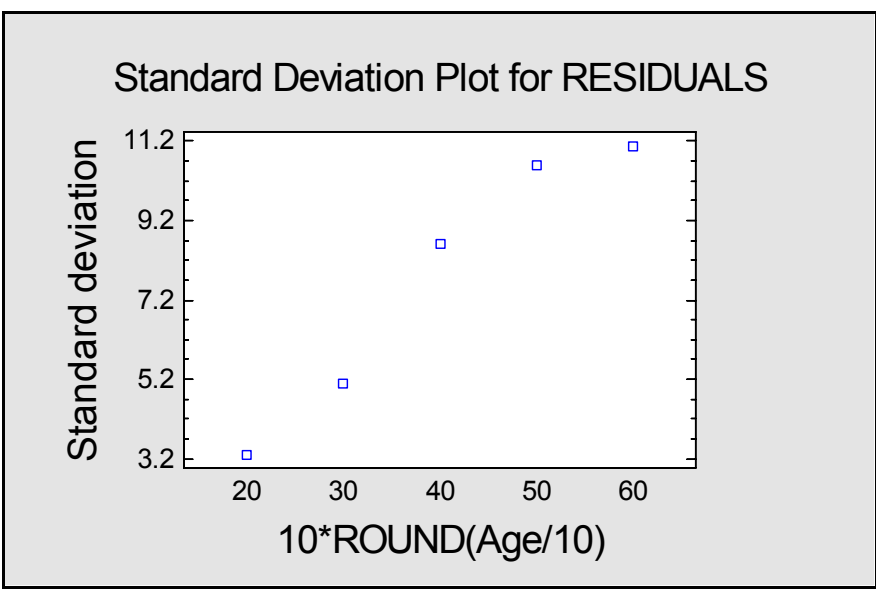

*Figure 11: Scatterplot of Residuals Rounded into Groups* 

We can also use the *Tables* button  $\boxed{\frac{1}{2}}$  to create a table of the standard deviations:

| <b>Summary Statistics</b><br>Data variable: RESIDUALS |       |           |
|-------------------------------------------------------|-------|-----------|
|                                                       |       | Standard  |
| $10*ROUND(Age/10)$                                    | Count | Deviation |
| 20                                                    | 9     | 3.2962    |
| 30                                                    | 12    | 5.08238   |
| 40                                                    | 13    | 8.60559   |
| 50                                                    | 15    | 10.5909   |
| 60                                                    |       | 11.0787   |
| Total                                                 | 54    | 8.06853   |

*Figure 12: Table of Residual Standard Deviations by Age* 

It will be noted that the relationship is nearly linear, suggesting that the error standard deviation increases proportionately to the value of *Age*. We may also save the group standard deviations and plot them with a fitted line as shown below:

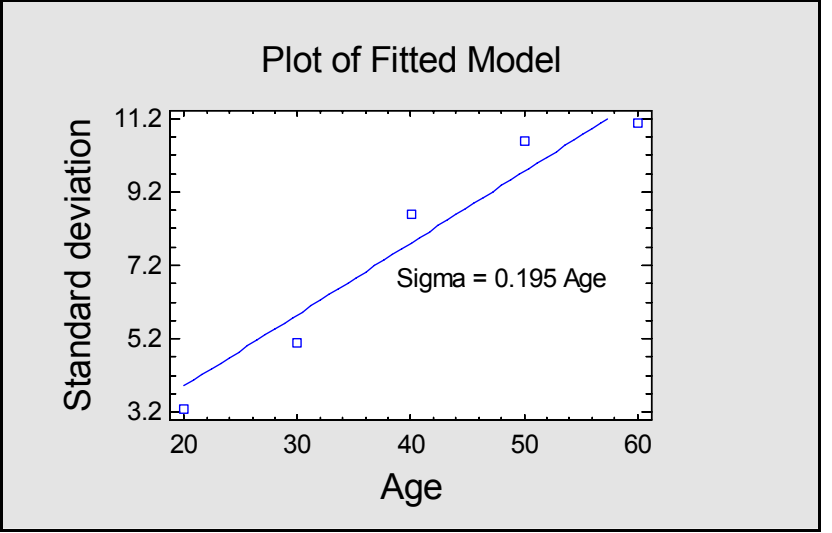

 *Figure 13: Plot of Residual Standard Deviation with Model for Sigma* 

A very plausible model for this data is that the error standard deviation is directly proportional to *Age*. This means that the coefficient of variation, defined by the standard deviation divided by the mean, is constant at approximately 19.5%.

# **Step 4: Apply a Variance Stabilizing Transformation**

When the variance of the response variable increases as its mean increases, it is sometimes possible to stabilize the variance by applying a transformation to Y. The table below shows some common situations:

| <b>Situation</b>                              | <i>Variance stabilizing</i> |
|-----------------------------------------------|-----------------------------|
|                                               | transformation              |
| Error variance proportional to                | $Y'=\sqrt{Y}$               |
| mean response: $\sigma^2 \propto \mu_{\rm v}$ |                             |
| Error standard deviation                      |                             |
| proportional to mean                          | $Y' = \log Y$               |
| response: $\sigma \propto \mu_{\gamma}$       |                             |
| Error standard deviation                      |                             |
| proportional to mean response                 |                             |
| squared: $\sigma \propto \mu_v^2$             |                             |

 *Figure 14: Table of Variance Stabilizing Transformations* 

Our earlier analysis suggests that a logarithm may help stabilize the variance. If we begin with the linear model

 $Y = a + bX$ 

then taking logarithms of both sides results in

$$
log Y = log(a + bX)
$$

Assuming that the errors are additive after taking logs, the problem is a nonlinear one which must be solved using nonlinear least squares.

© 2005 by StatPoint, Inc. 9

#### **Procedure: Nonlinear Regression**

To fit a model using nonlinear least squares in STATGRAPHICS Centurion:

- If using the Classic menu, select: *Relate Multiple Factors Nonlinear Regression.*
- If using the Six Sigma menu, select: *Improve Relate Multiple Factors Nonlinear Regression.*

On the data input dialog box, enter an expression for the transformed values of Y and for the form of model to be fit:

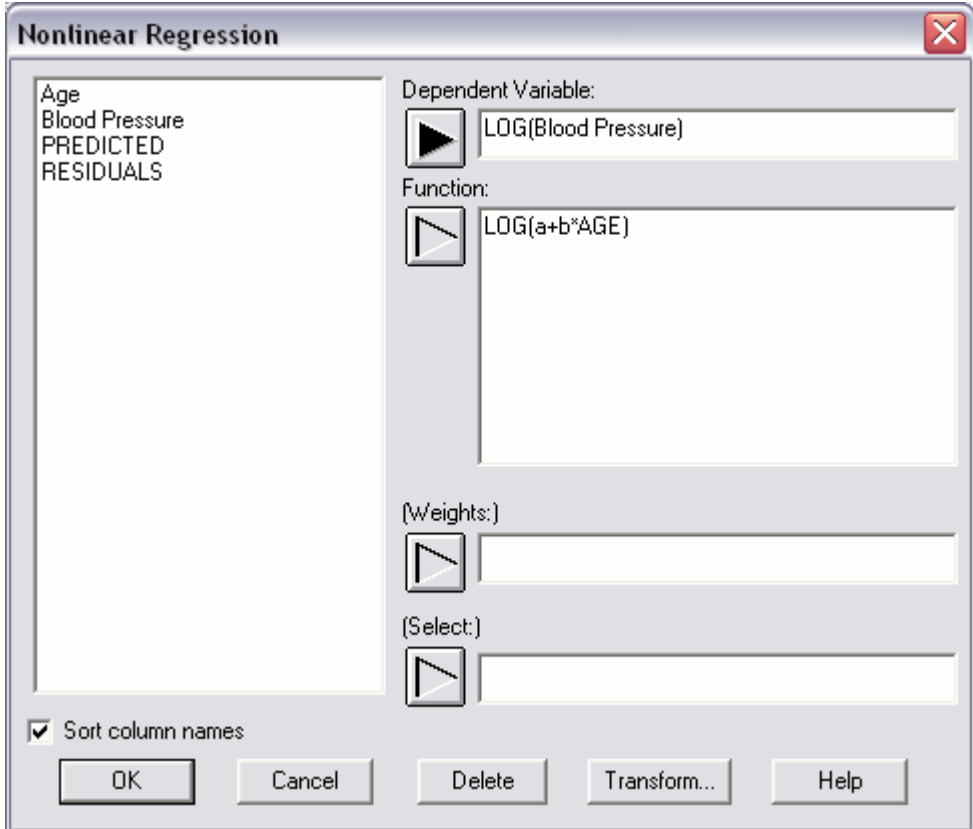

*Figure 15: Data Input Dialog Box for Nonlinear Regression* 

A second dialog box will be displayed asking for initial estimates of the unknown parameters:

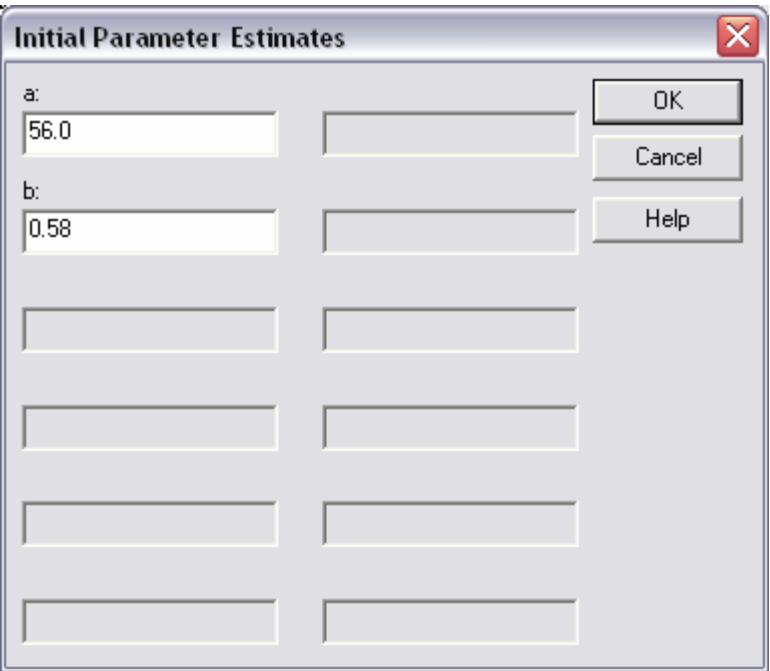

*Figure 16: Initial Parameter Estimates for Nonlinear Regression* 

Initial estimates are needed because the nonlinear regression procedure performs a numerical search for the best fitting model. In the figure above, we have supplied the parameter estimates from the *Simple Regression* procedure as initial values.

The optimization will then be performed and the fitted model displayed:

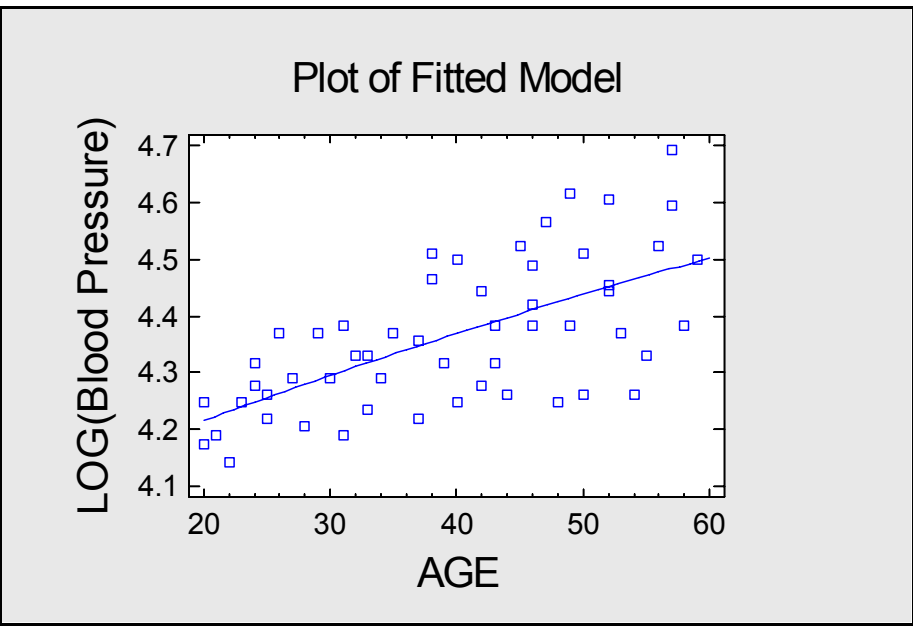

 *Figure 17: Fitted Nonlinear Regression Model* 

The estimated coefficients are displayed in the *Analysis Summary*:

|                                                               |          | <b>Nonlinear Regression - LOG(Blood Pressure)</b> |            |                 |  |  |
|---------------------------------------------------------------|----------|---------------------------------------------------|------------|-----------------|--|--|
|                                                               |          | Dependent variable: LOG(Blood Pressure)           |            |                 |  |  |
| Independent variables:                                        |          |                                                   |            |                 |  |  |
| AGE (years)                                                   |          |                                                   |            |                 |  |  |
|                                                               |          | Function to be estimated: $LOG(a+b*AGE)$          |            |                 |  |  |
|                                                               |          |                                                   |            |                 |  |  |
| Initial parameter estimates:<br>$a = 56.0$                    |          |                                                   |            |                 |  |  |
| $b = 0.58$                                                    |          |                                                   |            |                 |  |  |
|                                                               |          |                                                   |            |                 |  |  |
| Estimation method: Marquardt                                  |          |                                                   |            |                 |  |  |
| Estimation stopped due to convergence of parameter estimates. |          |                                                   |            |                 |  |  |
| Number of iterations: 3                                       |          |                                                   |            |                 |  |  |
| Number of function calls: 10                                  |          |                                                   |            |                 |  |  |
|                                                               |          |                                                   |            |                 |  |  |
| <b>Estimation Results</b>                                     |          |                                                   |            |                 |  |  |
|                                                               |          |                                                   | Asymptotic | 95.0%           |  |  |
|                                                               |          | Asymptotic                                        | Confidence | <i>Interval</i> |  |  |
| Parameter                                                     | Estimate | <b>Standard Error</b>                             | Lower      | Upper           |  |  |
| a                                                             | 56.509   | 3.6115                                            | 49.2619    | 63.756          |  |  |
| b                                                             | 0.561454 | 0.0915119                                         | 0.377822   | 0.745087        |  |  |

*Figure 18: Analysis Summary for Fitted Nonlinear Regression Model* 

A comparison of the estimated coefficients between the linear and nonlinear regressions is shown below:

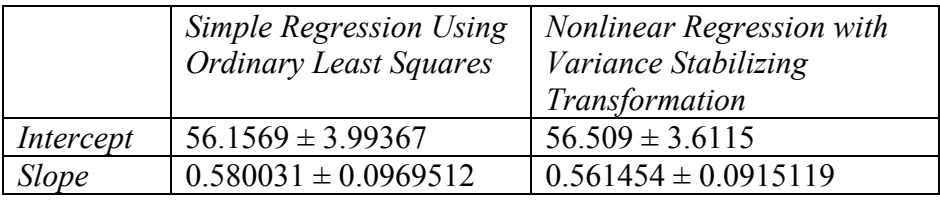

 *Figure 19: Comparison of Model Coefficients* 

The *Nonlinear Regression* has resulted in a model that is not quite as steep as the original fit. The standard errors of the coefficients are also somewhat smaller.

# **Step 5: Use Weighted Least Squares**

The alternative to applying a variance stabilizing transformation is to use weighted least squares. By using weights  $w_i$  that are proportional to the error variance, the effects of heteroscedasticity can be mitigated. Some common cases are:

| <i>Situation</i>                         | Least squares weights     |
|------------------------------------------|---------------------------|
| Error variance proportional to           |                           |
| $X: \sigma^2 \propto X$                  | $W_i$                     |
| Error standard deviation                 |                           |
| proportional to X: $\sigma \propto X$    | $W_i$<br>$\overline{V^2}$ |
| Error variance proportional to           |                           |
| $\sqrt{X}$ : $\sigma^2 \propto \sqrt{X}$ | $\mathcal{W}_i$           |

 *Figure 20: Table of Least Squares Weights* 

#### **Procedure: Multiple Regression**

To fit a regression model using weighted least squares in STATGRAPHICS Centurion:

- If using the Classic menu, select: *Relate Multiple Factors Multiple Regression.*
- If using the Six Sigma menu, select: *Improve Relate Multiple Factors Multiple Regression.*

The dialog box should be completed as shown below:

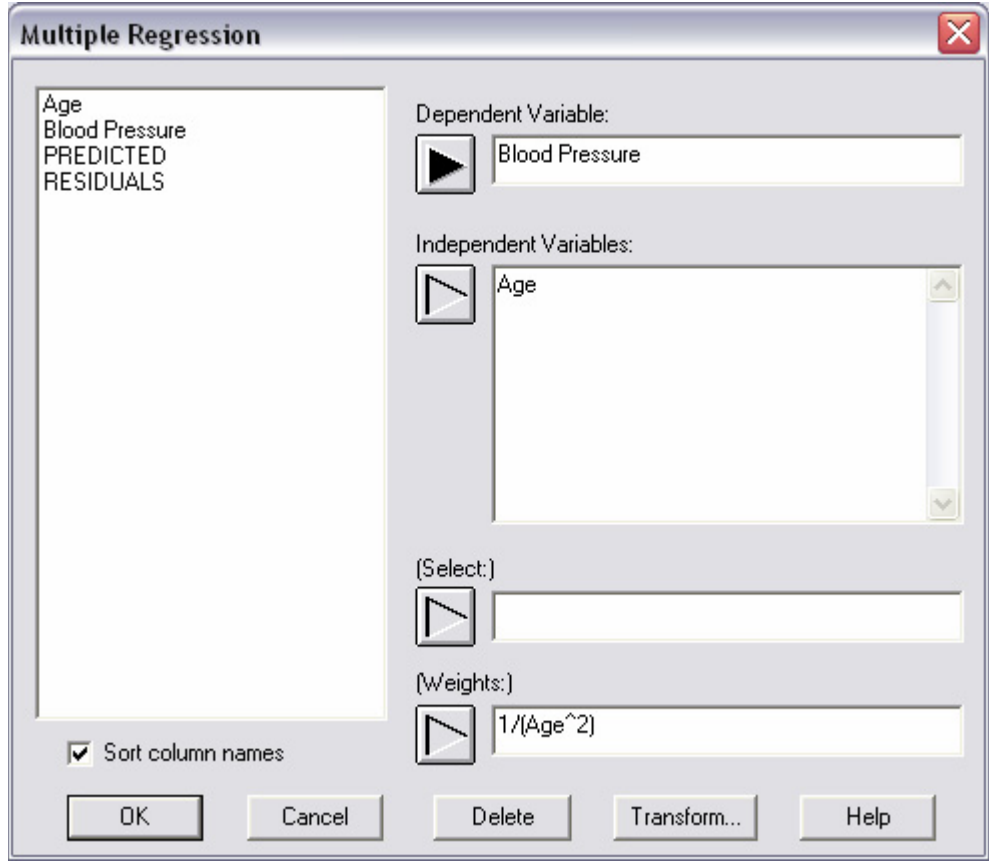

*Figure 21: Data Input Dialog Box for Weighted Least Squares*

In the *Weights* field, the expression  $1 / \text{Age}^2$  has been entered to generate the weights *w*. This is based on our analysis in Step 3, which showed a proportional relationship between the standard deviation of the residuals from the ordinary least squares fit and the value of *Age*.

The *Analysis Summary* shows the results of the fit:

**Multiple Regression - Blood Pressure** Dependent variable: Blood Pressure (diastolic) Independent variables: Age (years) Weight variable: 1/(Age^2)

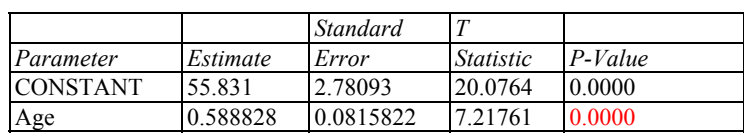

#### **Analysis of Variance**

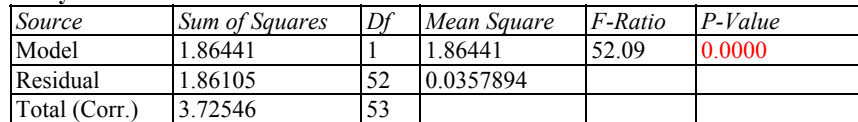

R-squared  $= 50.0451$  percent R-squared (adjusted for d.f.) =  $49.0844$  percent Standard Error of Est.  $= 0.189181$ Mean absolute  $error = 4.8556$ Durbin-Watson statistic = 2.34038 Lag 1 residual autocorrelation  $= -0.184864$ 

*Figure 22: Analysis Summary for Weighted Least Squares*

Summarizing all three models:

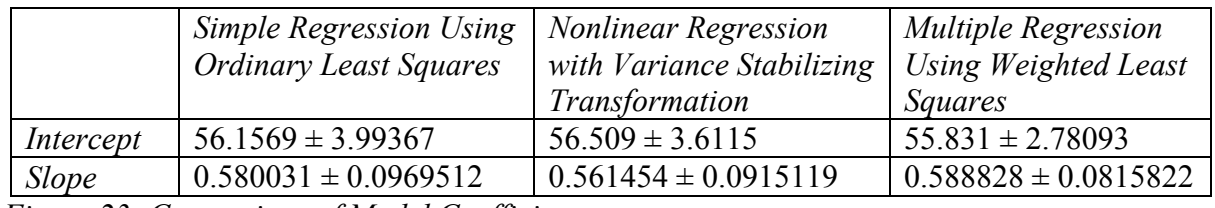

 *Figure 23: Comparison of Model Coefficients* 

Using this approach, the fitted line is somewhat steeper than the original fit. The standard errors of the coefficients have also fallen noticeably.

## **Step 6: Compare the Models**

As a final comparison, the plot below (created using the *Multiple X-Y Plot* procedure and then overlaying two graphs in the *StatGallery*) shows the data with the three fitted models:

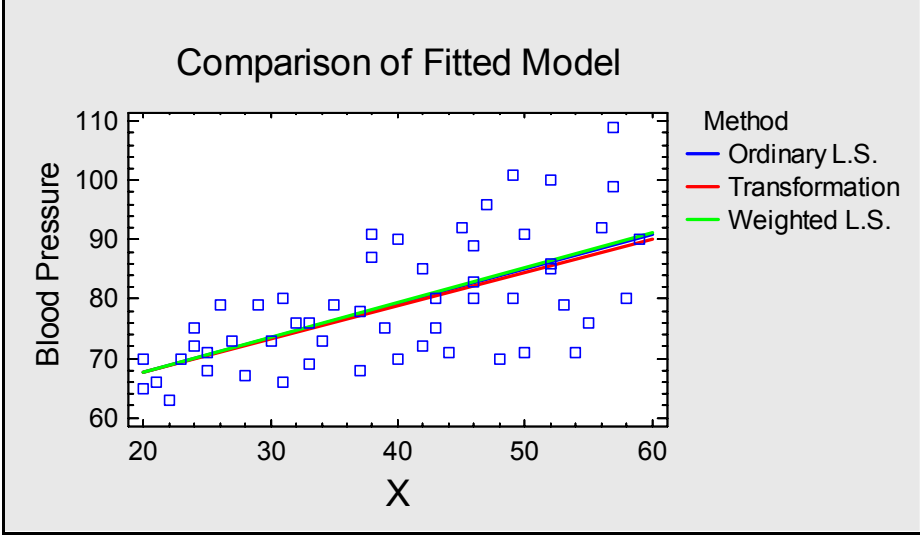

 *Figure 24: Plot of Three Fitted Models* 

Admittedly, the differences between the fitted models are not large in this case, but the data values have been treated more uniformly.

Part of the improvement gained by stabilizing the variance may be seen by examining the Studentized residuals. Returning to the *Simple Regression* window, we can press the *Tables* button  $\Box$  on the analysis toolbar and generate a table of unusual residuals:

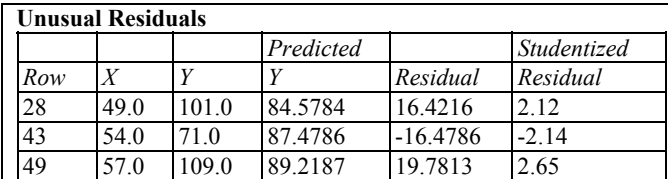

#### **The StatAdvisor**

The table of unusual residuals lists all observations which have Studentized residuals greater than 2.0 in absolute value. Studentized residuals measure how many standard deviations each observed value of Blood Pressure deviates from a model fitted using all of the data except that observation. In this case, there are 3 Studentized residuals greater than 2.0, but none greater than 3.0.

*Figure 25: Table of Unusual Residuals from Ordinary Least Squares Fit* 

Included in the table are any observations for which the Studentized residual exceeds 2.0 in absolute value. The Studentized residual equals the number of estimated standard errors that each observation lies from the fitted model when that observation is *not* used to fit the model (sometimes called *deleted residuals*). Observation #49 is 2.65 standard errors above the fitted model. When the weighted least squares fit is run, *no* Studentized residuals appear on this table. The Studentized residual for observation #49 falls to 1.90.

An even more important difference is seen when comparing the prediction limits around the fitted model. The plot below shows 95% prediction limits for the ordinary least squares fit and for the weighted least squares fit:

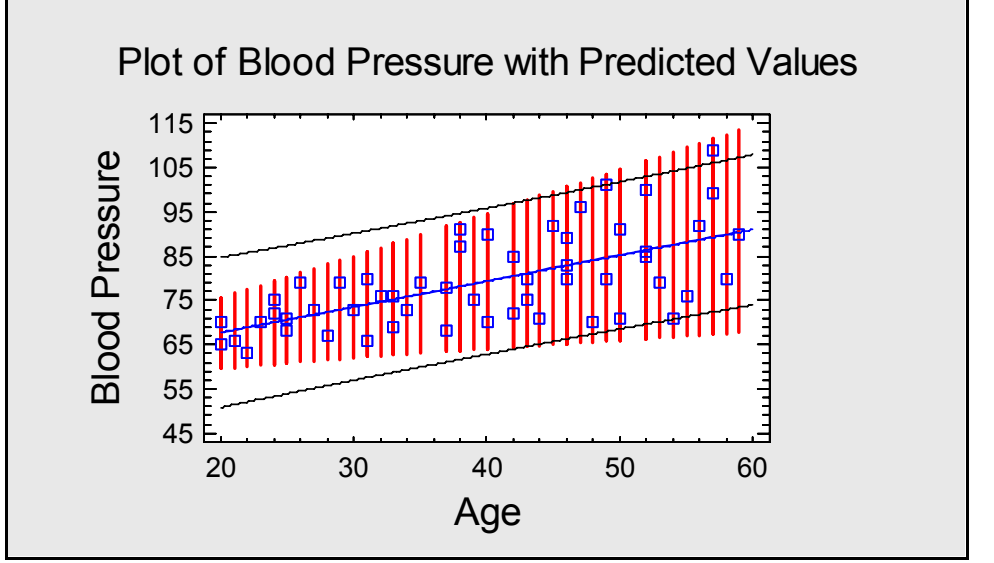

*Figure 26: 95% Prediction Limits Using Unweighted and Weighted Least Squares* 

The solid bounds correspond to the limits from the unweighted least squares fit, which assumes constant variance (added to the *Plot of Fitted Model* in *Simple Regression* using *Pane Options*). The vertical lines show the bounds for the weighted least squares fit (created using the *Interval Plots* option in *Multiple Regression*). If we wished to identify limits within which 95% of all additional samples might fall, the weighted least squares approach gives a much better result.

# **Conclusion**

When fitting regression models or performing an analysis of variance, the usual assumption is that the error variance is constant everywhere. In many cases, this is not true and can lead to results that are at best inefficient and at worst misleading. Two primary approaches are available to remedy such heteroscedasticity: variance stabilizing transformations and weighted least squares. As illustrated in this guide, both methods are easy to apply and can lead to results that are much more reliable.

Note: The author welcomes comments about this guide. Please address your responses to [neil@statgraphics.com.](mailto:neil@statgraphics.com)